## 7. La finestra Vistes

El que apareix llavors és l'anomenada finestra de Vistes. Aquesta serveix fonamentalment per a gestionar els projectes de mapes conceptuals amb el que s'estigui treballant.

Els mapes conceptuals i els recursos que els formen s'organitzen en carpetes, que poden estar situades al nostre ordinador, o bé a Internet, a servidors específics, que el programa anomena Llocs.

La finestra està dividida en dues parts: a la part esquerra tenim quatre botons / opcions disponibles ( Cmaps a el meu computador, Cmaps compartits als Llocs, Preferits i Historial ), i a la dreta informació específica per a cadascuna d'elles.

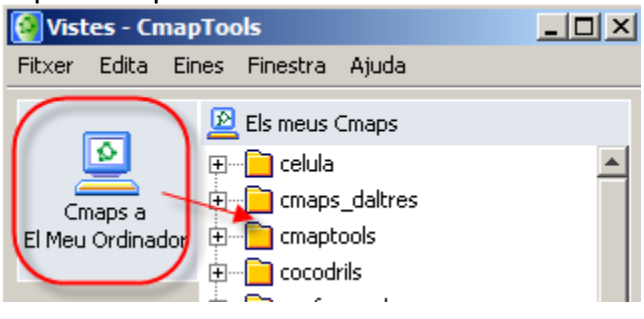

La primera d'elles, Cmaps en mi computador, ens mostra els mapes i els recursos a ells associats que hi ha al nostre ordinador.

El més habitual, quan es creen mapes conceptuals amb mapTools, és treballar primer al nostre ordinador, i després compartir aquests bé en forma de pàgina web, bé com a Cmap compartit.

La segona, Cmaps compartits als Llocs, permet col·locar els nostres Cmaps a uns servidors especialitzats, i així poden ser editats per totes aquelles persones que estiguin autoritzades. Aquesta és una funció molt potent, que permet realitzar el treball col·laboratiu. El més habitual és establir dos tipus de permisos: un per a la visualització del mapa i l'altre per a la modificació del seu contingut.

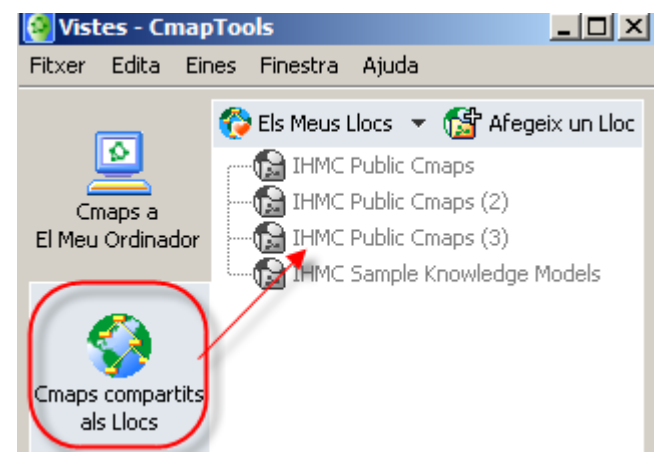

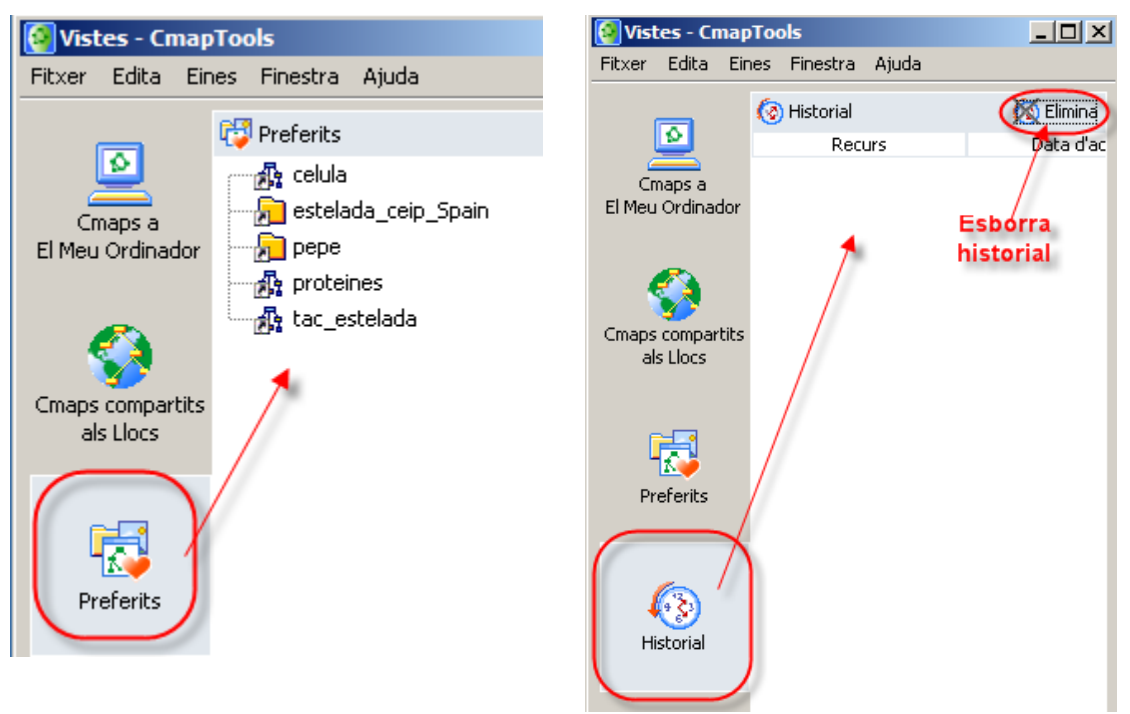

La tercera, Preferit, funciona de manera semblant al Preferits dels navegadors d'Internet. Hi podem posar enllaços als nostres mapes, a mapes de servidors compartits o a d'altres recursos, per a tenir-hi un ràpid accés.

La darrera possibilitat és l' Historial, on hi trobarem tots els mapes i recursos que hem utilitzat recentment. A dalt, a la dreta, hi ha una opció que esborra l'historial quan es prem.

Per últim, hi ha el menú, a la part de dalt des d'on es gestionaran els diferents apartats abans descrits. Segons quin d'ells estigui activat les opcions del menú estaran actives o no.

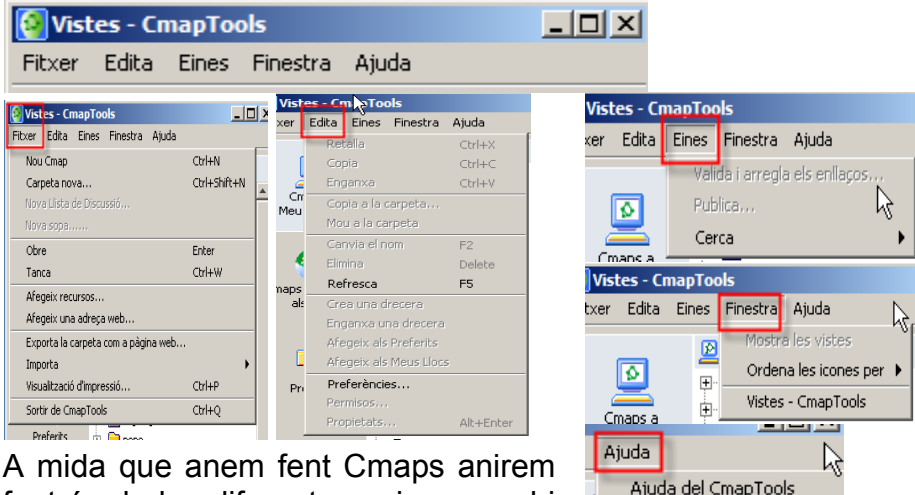

fent ús de les diferents opcions que hi ha i també s'explicaran.

Ajuda del CmapTools Lloc web de CmapTools Quant a

Video Orion 02.- La Ventana [Vistas.wmv](http://grupoorion.unex.es/cmaptools/Video/02.- La Ventana Vistas.wmv) 03.- Vistas Cmap en mi [Computador.wmv](http://grupoorion.unex.es/cmaptools/Video/03.- Vistas Cmap en mi Computador.wmv) [04.- Cmaps Compartidos en](http://grupoorion.unex.es/cmaptools/Video/04.- Cmaps Compartidos en Sitios.wmv) Sitios.wmv

[05.- Favoritos.wmv](http://grupoorion.unex.es/cmaptools/Video/05.- Favoritos.wmv) [06.- Historial.wmv](http://grupoorion.unex.es/cmaptools/Video/06.- Historial.wmv) 07.- El Menu [Archivo.wmv](http://grupoorion.unex.es/cmaptools/Video/07.- El Men%FA Archivo.wmv) 12.- El Menu [Editar.wmv](http://grupoorion.unex.es/cmaptools/Video/12.- El Men%FA Editar.wmv) 14.- El Menu [Formato.wmv](http://grupoorion.unex.es/cmaptools/Video/14.- El Men%FA Formato.wmv) 16.- El Menu [Herramientas.wmv](http://grupoorion.unex.es/cmaptools/Video/16.- El Men%FA Herramientas.wmv)

Youtube [YouTube](http://www.youtube.com/watch?v=Y1bjrq0V3nk) - La ventana vistas